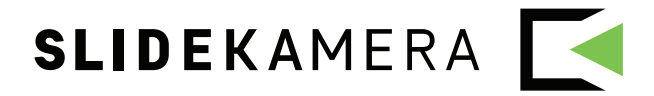

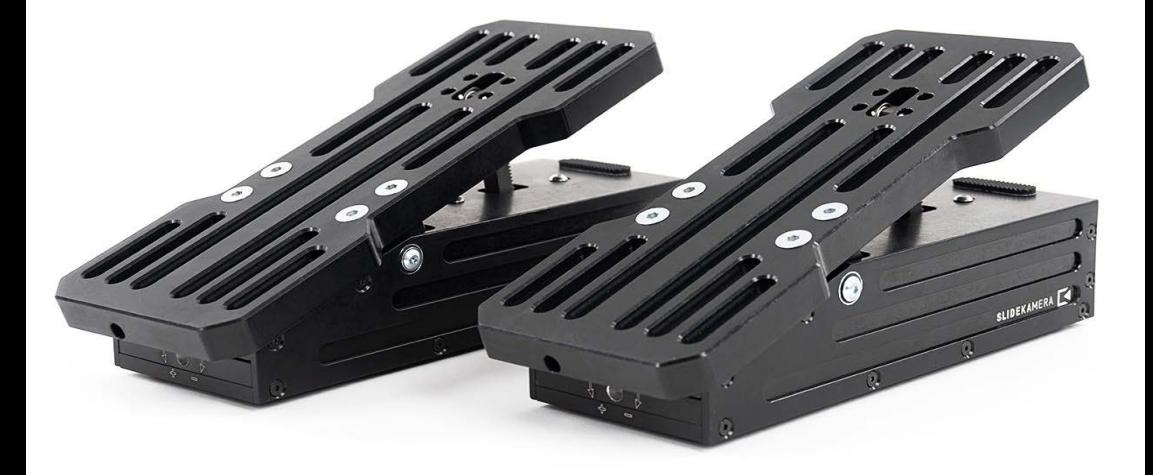

# FOOT CONTROLLERS™

HAD-10 | EXPANSION FOR KAIROS CONTROLLER KAIROS firmware version 2.0.8 / 1.1.5 or higher

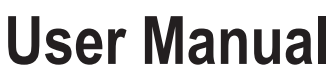

available for download: www.manual.slidekamera.com

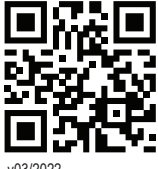

v03/2022

On the margins you will find information, which complement the contents of the manual. They are not essential for the correct operation of the device, but you might find them useful.

TIP Before you start your work with the **KAIROS** controller we strongly recommend to read the manual carefully.

> **Please note that using the controller in a manner inconsistent with the instructions, any unauthorized repair attempts or any kind of modification of the device can cause a damage the manufacturer is not responsible for.**

## **Table of contents**

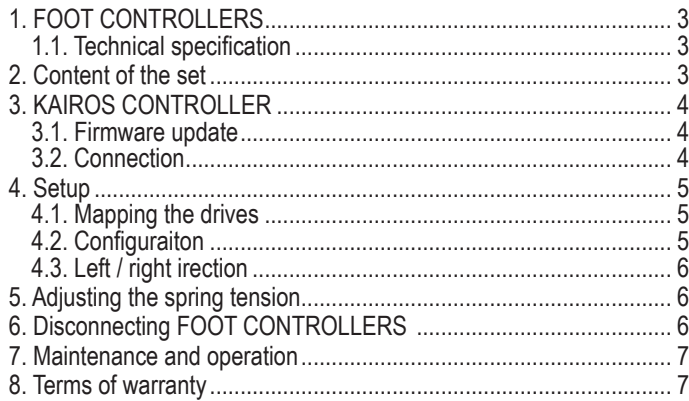

#### **SLIDEKAMERA S.PAWELEC K.MIKULSKI S.K.A.**

tel./fax (+48) 58 710 41 04 e-mail: office@slidekamera.com www.slidekamera.com Kartuska 386 80-175 Gdansk VAT No: PL5833444060

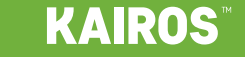

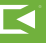

# **1. FOOT CONTROLLERS**

Slidekamera **FOOT CONTROLLERS** are an expansion for the **KAIROS** Controller to adjust the position of a chosen drive using feet.

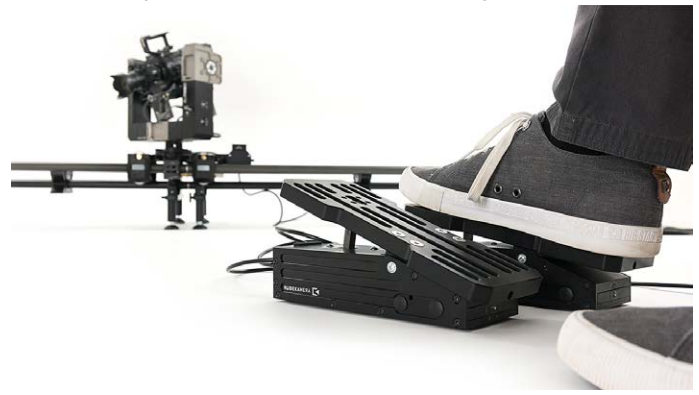

# **1.1. Technical specification**

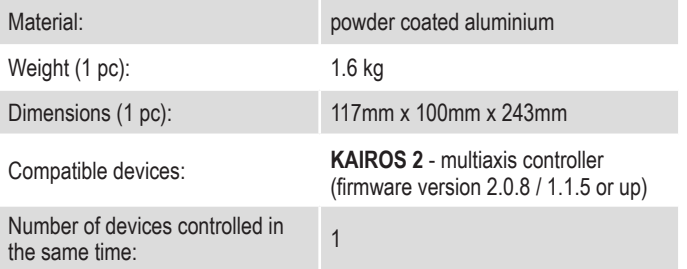

# **2. Content of the set**

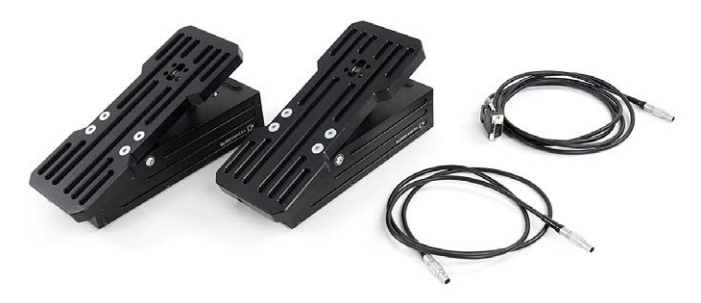

**NOTE** 

The content of your kit may be different if your controller is a part of a set that was customised for you.

The set includes:

- **• FOOT CONTROLLERS** (2 pcs)
- connection cables (2 pcs)

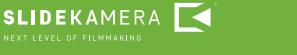

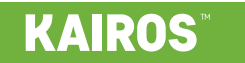

# **3. KAIROS CONTROLLER**

The **KAIROS** Controller is the brain of the motion control system. It's required for the **FOOT CONTROLLERS** to work.

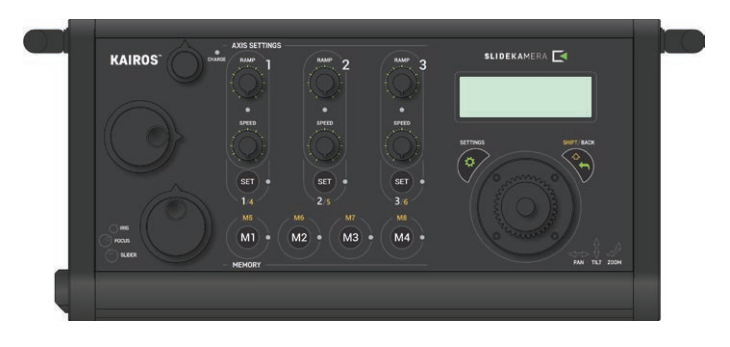

### **3.1. Firmware update**

Before proceeding, make sure that the firmware of your **KAIROS** is updated.

**FOOT CONTROLLERS** are supported from version 2.0.8 (ethernet-based systems with **Slidelink 3.0**) or 1.1.5. (systems equipped with **Slidelink Pro**) and above.

To update the **KAIROS** controller, use the **Slidekamera Firmware Updater** tool, which you can download from www.slidekamera.com/software.

# **3.2. Connection**

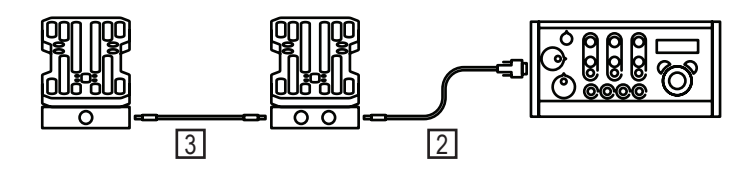

#### **NOTE**

Detection of auxiliary manipulators is performed at startup. Therefore, connecting them to a powered-up device won't work.

**KAIROS** 

- 1. Turn off the **KAIROS** before connecting **FOOT CONTROLLERS**.
- 2. Plug the **D-SUB/Lemo** cable to the **AUX** port of the **KAIROS** and the **FOOT CONTROLLER** equipped with two Lemo sockets (it's irrelevant which socket you use).
- 3. Connect **FOOT CONTROLLERS** using a Lemo cable.

**Always connect both FOOT CONTROLLERS!** 

4. Power-up the **KAIROS** Controller.

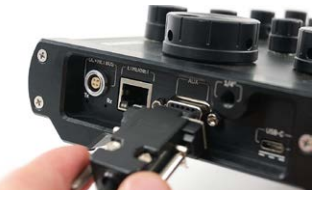

# **4. Setup**

# **4.1. Mapping the drives**

By default, **KAIROS** controller uses its joystick and knobs to steer motion axes. To use auxiliary inputs, you have to asign them to a chosen axis. It's usually a slider's drive, but you can choose whatever axis you want - you can use **FOOT CONTROLLERS** to move your head in the panorama axis or rack focus of your lenses.

After powering up the controller and calibrating the drives enter the Device Settings menu of a chosen drive.

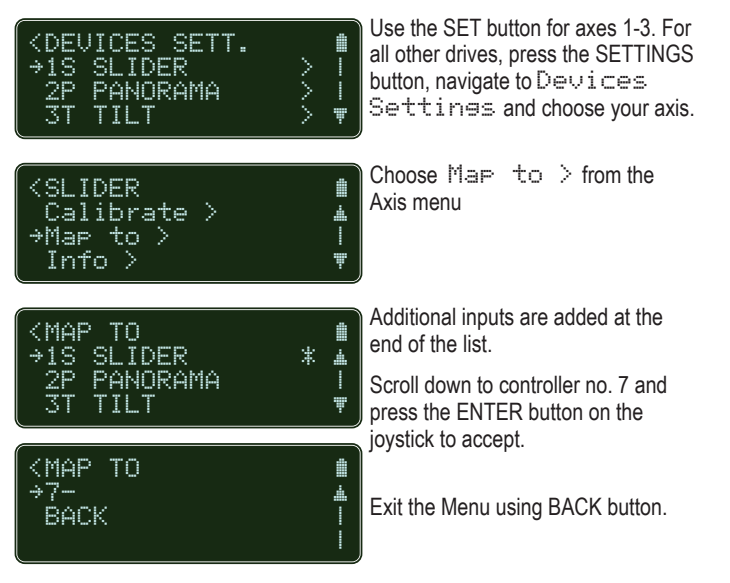

# **4.2. Configuraiton**

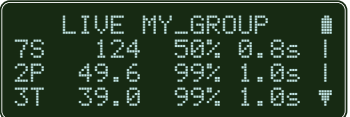

In the Live Mode, the new number is displayed at the chosen drive. That indicates the mapped controller.

To change the axis parameters, enter the Axis menu (press the SETTINGS button, navigate to Devices settings and choose your axis).

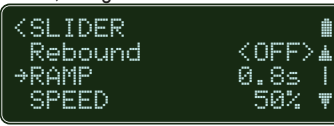

**SLIDEKAMERA** 

Navigate to RAMP and SPEED and alter the values using joystick.

To exit the menu choose BACK or press the BACK button on the panel.

### TIP

You can assign the unused input to another axis and map the controller to match your preferences (e.g. you can use the speed-controlled slider's knob to steer the zoom motor of your lenses).

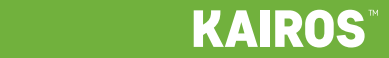

#### **4.3. Left / right irection**

The **FOOT CONTROLLERS** have no predetermined left / right assignment. You can simply swap the controllers if you need to change the drive direction. You can also use the INVERT feature in the Device Settings menu.

# **5. Adjusting the spring tension**

#### **NOTE**

The adjustment screw is very precise and takes a large number of turns to change the tension significantly.

Slidekamera **FOOT CONTROLLERS** are equipped with a spring tensioner. You can adjust the resistance of the controllers to your needs.

Use the 4mm hex key and rotate<br>the **SPRING ADJUSTMENT** screw SPRING ADJUSTMENT Rotate clockwise to reduce the tension and counterclockwise to increase it.

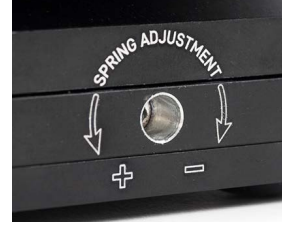

You can reduce the tension completely. The controller won't spring back after pressing - it will stay pressed when you remove your foot. You can use that feature to move the slider constantly with desired speed without keeping your foot on the pedal.

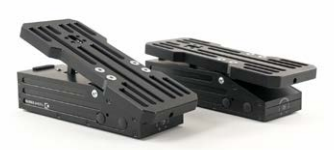

# **6. Disconnecting FOOT CONTROLLERS**

To use the original mapping of the axes, remap them manually or reset the assignment using Reset mapping from the Devices settings menu.

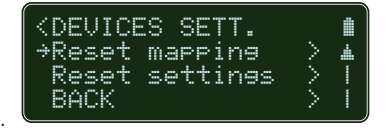

**Power down the KAIROS before unplugging the FOOT CONTROLLERS.** 

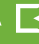

# **7. Maintenance and operation**

**FOOT CONTROLLERS** do not need any additional service or lubrication of the components.

Maintenance procedures are reduced to keeping the equipment clean.

# **8. Terms of warranty**

All **SLIDEKAMERA** products are covered by the manufacturer's warranty for a period of 12 months from the date of sale. Warranty covers production faults and material defects, which resulted in the product malfunctioning. Warranty covers the repair, or, if the repair proves impossible, replacement of the product with a new one. However, the cost of repair of the product cannot overrun the catalogue value of the product. The warranty does not cover damage and / or product defects resulting from the improper usage, as well as not following product maintenance specifications.

#### **The warranty excludes:**

- unauthorized attempts to repair or modify
- mechanical damage caused during transport and operation of such features as scratches, dents, pits, dirt, etc.
- flooding, moisture

To obtain warranty service the purchaser should deliver the damaged product together with a proof of purchase or proof of payment (invoice, cash register receipt). The product will be accepted for warranty service on condition, that it is delivered with correctly filled in complaint form and properly protected during transport.

The complaint form is available for download at: www.slidekamera.com

After the warranty period is exceeded any spare parts can be purchased directly from the manufacturer or in any selected points of sale.

#### **PLEASE NOTE:**

Any package sent at the expense of SLIDEKAMERA S.K.A., Kartuska 386, 80-175 Gdańsk, will not be received.

#### **IMPORTANT INFORMATION FOR CORRECT DISPOSAL OF THE PRODUCT IN ACCORDANCE WITH EC DIRECTIVE 2002/96/EC**

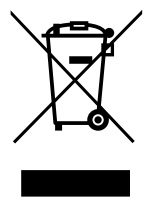

At the end of its working life, the product must not be disposed of as urban waste. It must be taken to a special local authority differentiated waste collection centre or to a dealer providing this service. Disposing of electronic equipment separately avoids possible negative consequences for the environment and health deriving from inappropriate disposal and enables the constituent materials to be recovered to obtain significant savings in energy and resources. As a reminder of the

obligation to dispose of electronic equipment separately, the product is marked with a crossed-out wheeled dustbin

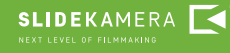

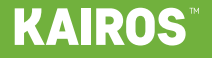

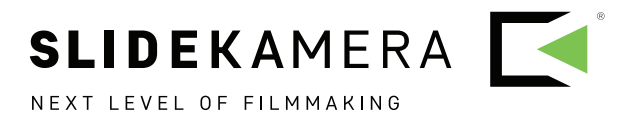